# **EXPENSES AGRESSO WEB** → **HOW TO SEARCH FOR DRAFT EXPENSES?**

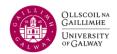

### Managing Your Travel & Subsistence Claim in "Draft" Mode

At times, you might begin working on a travel and subsistence claim, save it as a "Draft," and then log off, intending to return later for further edits. This document provides step-by-step instructions on how to retrieve a "draft" claim, make necessary changes, and submit it for approval to the budget holder (approver) and for a financial check conducted by the Payroll and Expenses Office. Remember to attach electronic receipts as needed.

**Important Note:** This guide addresses the specific scenario of managing claims saved as "Draft." If you need assistance with checking the status of a claim that has already been sent to the approver (a claim saved as "Ready"), please refer to the "How to check the status of a claim" guide.

### Agresso Login

a) Username: Your six-digit Staff/ Scholarship ID number

b) Client: U1

c) Password: Financial System Password

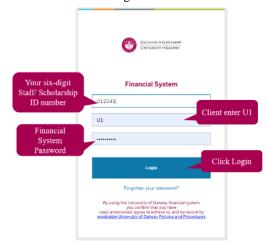

#### Method 1

#### **Step 1: Search your claims**

Menu → under 'Your Employment' → click 'Travel expenses enquiry'

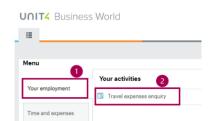

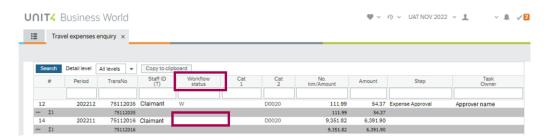

**Blank:** status means your claim has been saved as a 'draft.' To proceed for approval by your approver, you must save it as 'Ready.' Refer to the <u>FAQs</u> for guidance on handling claims saved as 'draft'

# **EXPENSES AGRESSO WEB** → **HOW TO SEARCH FOR DRAFT EXPENSES?**

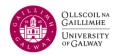

## Method 2

Step 1: Search and display all your claims. On the menu, select 'Time and Expenses' and then 'Travel Expenses'

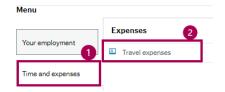

**Step 2:** You will now see the screen below:

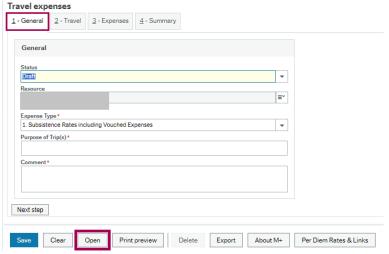

a) Press 'Open' on the bottom of this screen

b) You will get a pop-up box of all claims you have submitted but have not been reimbursed yet

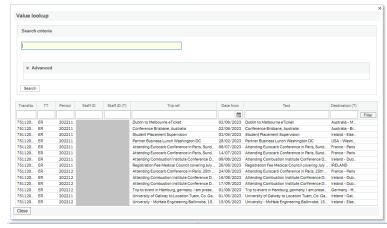

Step 3: Choose the claim that you had saved as "Draft" mode by clicking on the claim number

Step 4: Navigate to section 4 - Summary

Submit your claim for approval by changing the status from "Draft" to "Ready" and click Save.

Your claim will now be in the workflow awaiting a specific cost centre (subaccount) approver attention.

| $\underline{2}$ - General $\underline{2}$ - Travel $\underline{3}$ - Expenses | 4 - Summary |                |   |
|-------------------------------------------------------------------------------|-------------|----------------|---|
| General                                                                       |             |                |   |
|                                                                               |             |                |   |
| =~                                                                            | Status*     | Draft<br>Draft | - |